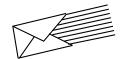

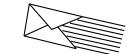

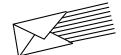

# AUDIX<sup>™</sup> VOICE MESSAGING

# **QUICK REFERENCE**

AUDIX System Number \_\_

Your \_ Ext. \_\_\_\_\_ System Admin.

585-305-707, Issue 2, 10/91

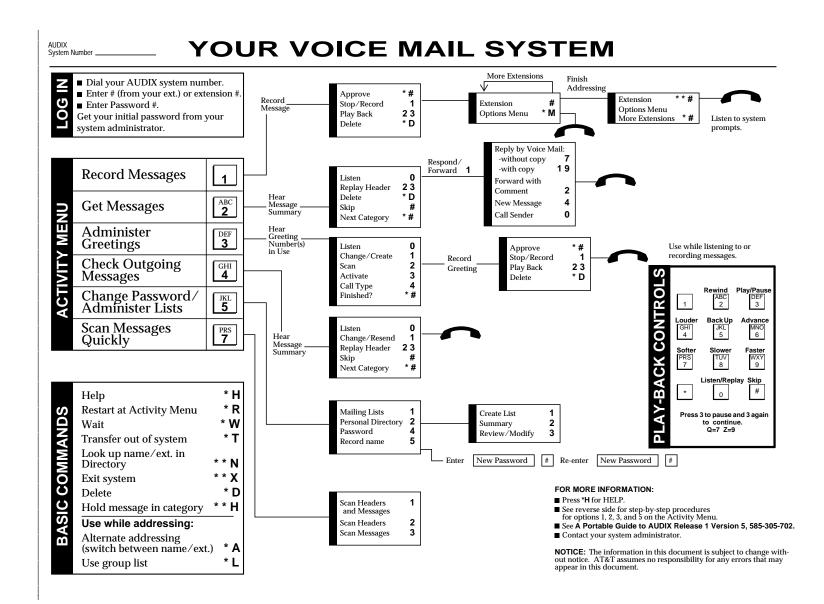

### RECORD MESSAGE

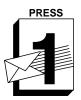

RECORD

MESSAGES

1. Press 1. 2. Speak message.

#### Edit -

- Press 1 to stop/pause.
  - THEN Press 1 to continue.
- Press 2 3 to play back.
  Press \*D to delete and re-record. (Begin at step 1.)
- 3. When finished, press \* to approve.

# **ADDRESS / SEND MESSAGE** 4. Enter recipient's extension and .

- 5. Listen to address.
- 6. Repeat steps for more addresses.
- 7. Press \*\* . to send NOW. OR
  - Press \* to send with optins. Options -
- To schedule future delivery, listen to prompts.
- To file a copy, press Y or N

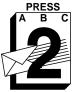

GET

MESSAGES

#### LISTEN TO MESSAGE

- 1. Press 2.
- 2. Listen to message header. 3. Press 0 and listen to message.
- Options -

  - Respond, go to step 4. Press 2 3 to play back summary.
  - Press \*D to delete and skip to
  - next summary. Press to save and skip to next
  - summary.

# **RESPOND TO MESSAGE**

- 4. Choose one:
  - Call sender directly, press 10.
  - Reply by voice mail:
    - Press 17 and speak message (to send reply only). ÒR
    - Press 119 and speak message (to attach original). Press \*\* to approve and send
      - NOW. OR
      - Press \* to approve and send with options.
  - Forward with comment, press 12. Go to RECORD MESSAGES step 2 above.

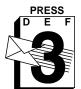

**ADMINISTER** GREETINGS

# **RECORD GREETING**

#### 1. Press 3.

- 2. Listen to greeting number in use.
- 3. Press 1 to create/change greeting. 4. Indicate greeting number you will
- record (1-9).
- 5. Speak greeting.

#### Edit -

- Press 1 to stop/pause. THEN
- Press 1 to continue.
- Press 2 3 to play back.
- Press \*D to delete and re-record. (Begin at step 5.)
- 5. When finished, press \* to approve.

## **USE GREETING**

7. Press 1 to use greeting for all calls. OR

Press \* to leave greeting inactive.

NOTE: Depending on your system setup, you may have the ability to create multiple personal greetings (up to 9) and to activate them for different call types.

To use the Multiple Personal Greetings feature, listen to the system prompts or see A Portable Guide to AUDIX Release 1 Version 6, 585-305-702.

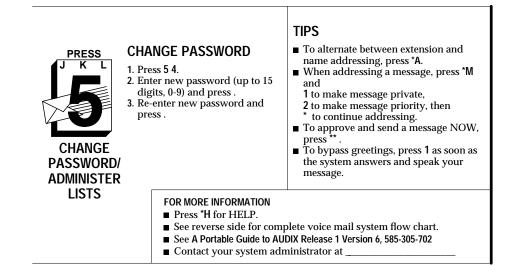

AUDIX System Number

\_\_\_\_\_

Your

Ext.

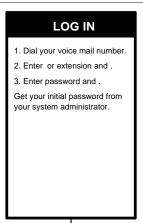

Use while listening to or recording messages.

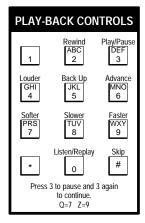

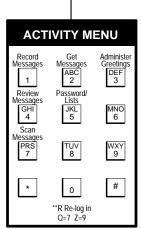

| BASIC COMMANDS                                                                                                    |                                                |
|----------------------------------------------------------------------------------------------------|------------------------------------------------|
| Help<br>Restart at Activity Menu<br>Wait<br>Transfer out of system<br>Look up name/ext. in<br>Directory<br>Exit system<br>Transfer call to operator<br>Delete<br>Hold message in category | *H<br>*R<br>*W<br>*T<br>**N<br>*0<br>*D<br>**H |
| Use while addressing:<br>Alternate addressing<br>(switch between name/ext.)<br>Use group list<br>Options Menu                                                                             | *A<br>*L<br>*M                                 |